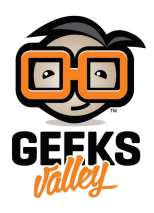

## [قياس شدة المجال المغناطيس باستخدام الاردوينو](https://geeksvalley.com/tutorial/linear-magnetic-hall-sensor-with-arduino/)

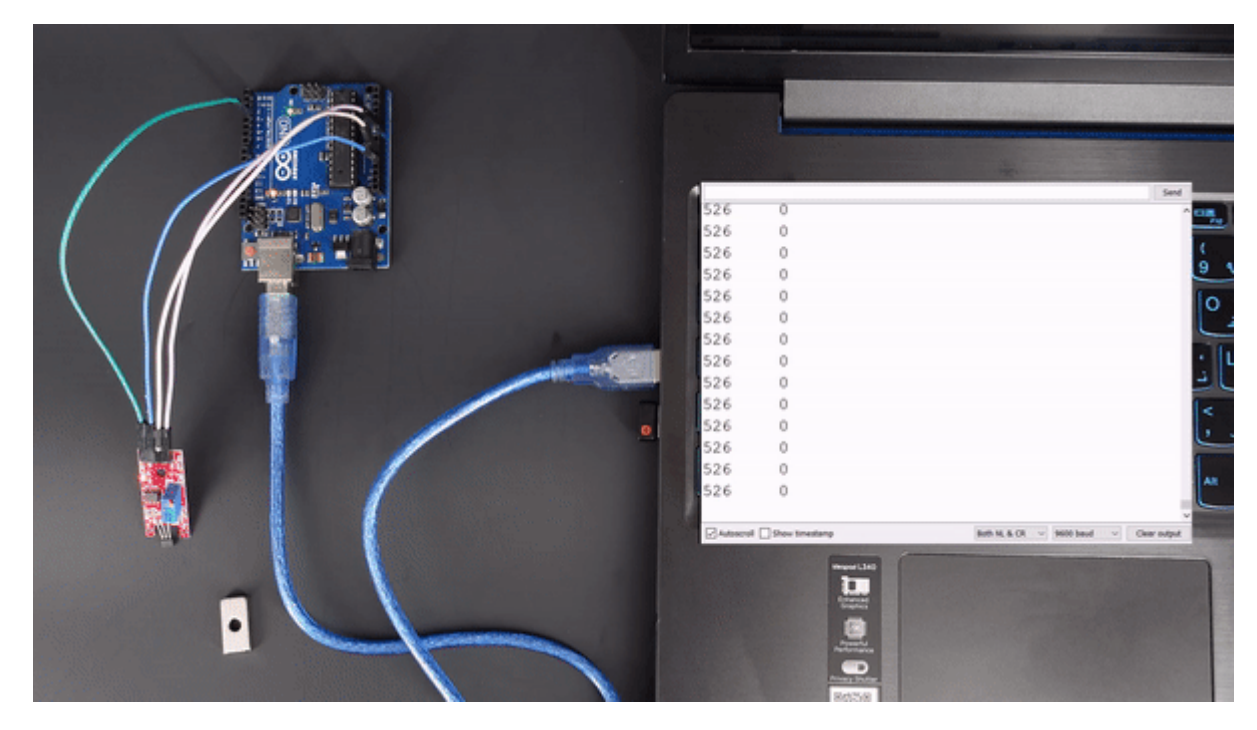

ف هذا الدرس سنتعلم ما هو مستشعر المغناطيسية وبرمجته مع الاردوينو لقراءة قيم رقمية عند وجود مجال مغناطيس، و قيم تناظرية لشدة المجال المغناطيسى تبدأ القراءة بقيمة أولية يحددها جهد الدخل ومقياس الجهد، وستزداد هذه القيمة أو تنقص اعتمادًا على شدة وقطبية المجال المغناطيس.

المواد والأدوات

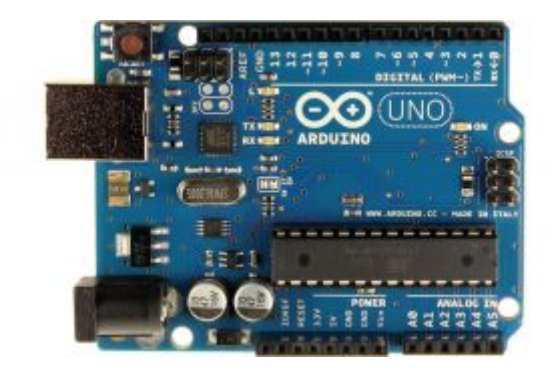

1X [اردوينو](https://geeksvalley.com/product/arduino-uno-r3-atmega328/)

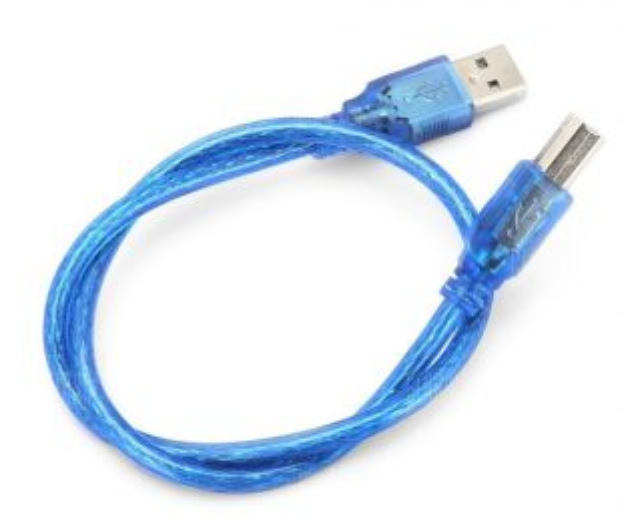

1X [سلك اردوينو](https://geeksvalley.com/product/a-b-usb-cable/)

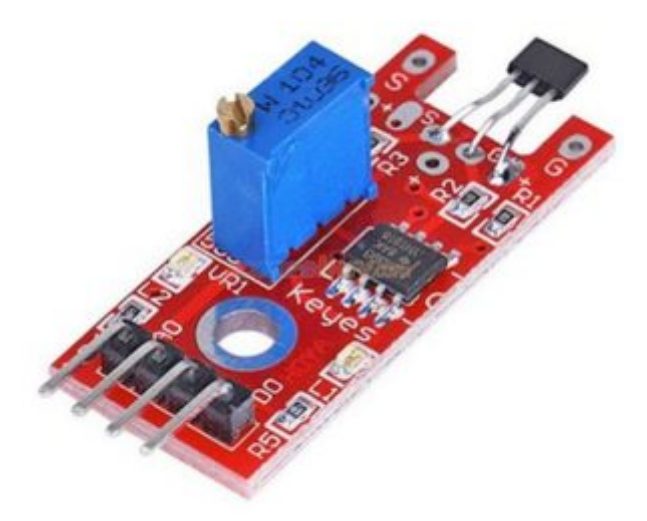

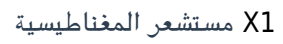

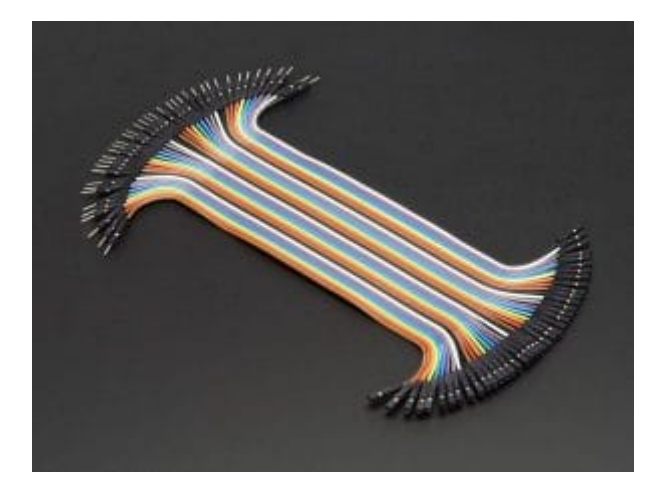

[مجموعة أسلاك توصيل](https://geeksvalley.com/product/jumper-wires-female-male/) (F/M(

## مستشعر المغناطيسية

**مبدأ عمل مستشعر تأثير هول**

عند مرور تيار كهربائى على مادة شبة موصلة فإن حاملات الشحنة سواء كانت موجبة أو سالبة تنزاح نحو الأطراف بسبب المجال المغناطيسى المطبق عليها له. ينشأ عن ذلك فرق جهد (يسمى جهد هول) بين الأقطاب المتعاكسة فى شبه الموصل الكهربائى تعتمد قطبيته على إشارة هذه الحاملات، هذه القوة التي تحرف التيار عن مساره تسمى قوة لورنتز.

**يتم وصف عمل مستشعر تأثير هول أدناه:**

عندما يتدفق تيار كهربائى عبر المستشعر، تتحرك الإلكترونات خلاله فى خط مستقيم.

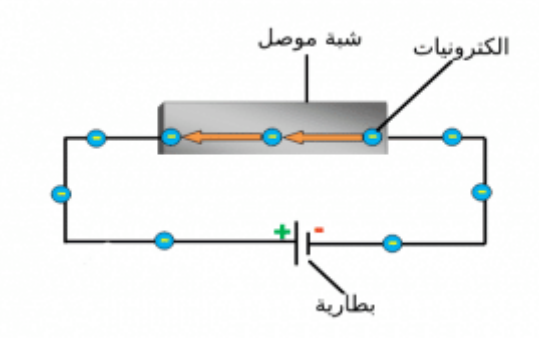

عندما يعمل مجال مغناطيسى خارجى على المستشعر، فإن قوة لورنتز تزيح حاملات الشحنة لتتبع مسارًا منحنيًا. نتيجة لذلك، تنحرف حاملات الشحنة السالبة نحو جانب واحد من الموصل وحاملات الشحنة الموجبة إل جانب آخر. بسبب تراكم حاملات الشحنة الموجبة والسالبة في جوانب مختلفة من الموصل، يمكن ملاحظة جهد (فرق الجهد) بين جانبي اللوحة. الجهد الناتج يتناسب طرديا مع التيار الكهربائى وشدة المجال المغناطيسى.

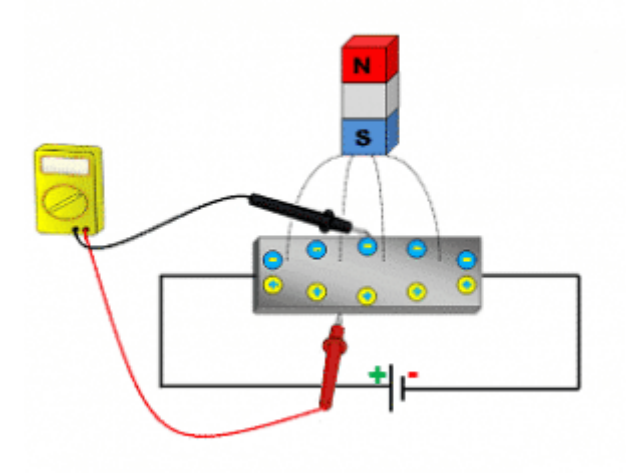

توصيل الدائرة

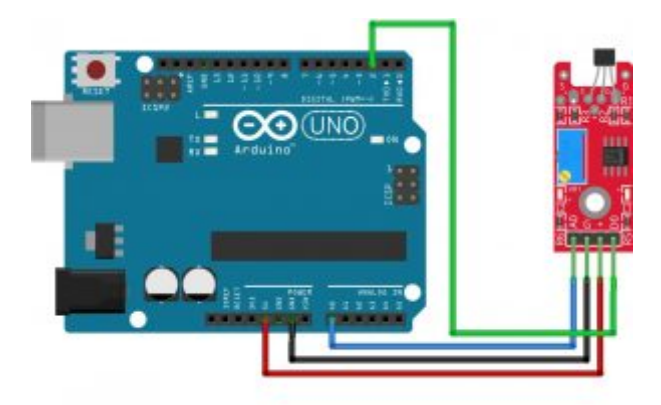

الكود البرمجي

```
int analogPin = A0;
int digitalPin = 3;
void setup() \{pinMode(digitalPin, INPUT);
Serial.begin(9600);
}
void loop() {
int analogVal = analogRead (analogPin);
int digitalVal = digitalRead (digitalPin);
Serial.print(analogVal);
Serial.print("\setminus t");
Serial.println(digitalVal);
delay(100);
}
```
**شرح الود البرمج** 

نعرف المنافذ التناظرية و الرقمية التي تم توصيلها مع الحساس

```
int analogPin = A0;
int digitalPin = 2;
```
نقوم بتهيئة الاتصال التسلسل و تعريف منفذ الدخل

```
void setup() \{pinMode(digitalPin, INPUT);
Serial.begin(9600);
}
```
في دالة void loop() نقوم بقراءة القيم من الحساس و عرضها على شاشة الاتصال التسلسلي

```
void loop() {
int analogVal = analogRead (analogPin);
```

```
int digitalVal = digitalRead (digitalPin);
Serial.print(analogVal);
scial.print("\t");
Serial.println(digitalVal);
delay(100);
\}
```